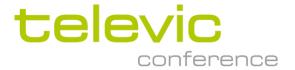

# API settings and best practice for API connection with Plixus CRP 6.x system

Plixus

# **Contents**

| 1.     | What settings to be used for API ?                | 3 |
|--------|---------------------------------------------------|---|
| 1.1.   | Plixus Engine in ERS/CORE mode                    | 3 |
| 1.2.   | Plixus Engine in Non-ERS/CORE mode                | 5 |
| 2.     | API compatibility                                 | 5 |
| 3.     | Best practice for use of API                      | 6 |
| 3.1.   | Setting up and operating the CoCon API connection | 6 |
| 3.1.1. | General                                           |   |
|        | Wireshark log screenshot of API connection        |   |
| 3.2.   | Advised way of working                            | 8 |
| 3.3.   | To be avoided                                     | 9 |

# 1. What settings to be used for API?

## 1.1. Plixus Engine in ERS/CORE mode

E(mbedded) R(oom) S(erver) (=CORE) can be enabled/disabled via the Plixus Engine webserver > system Info

In ERS/CORE mode , API possibilities are limited , see Cocon API document for more detailed info

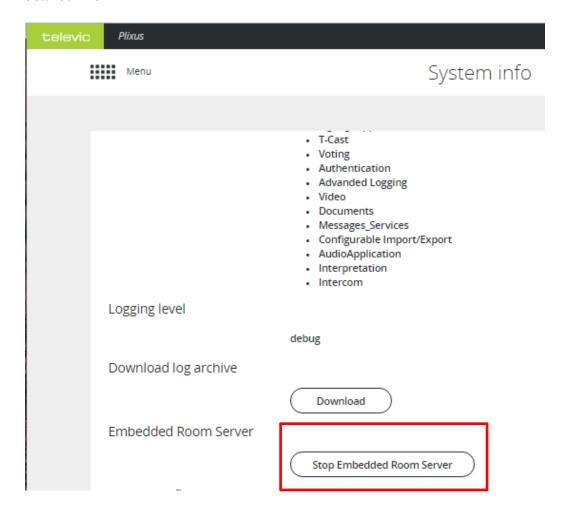

When using API, REST API needs to be enabled on the Plixus webserver and port 8890 is to be used

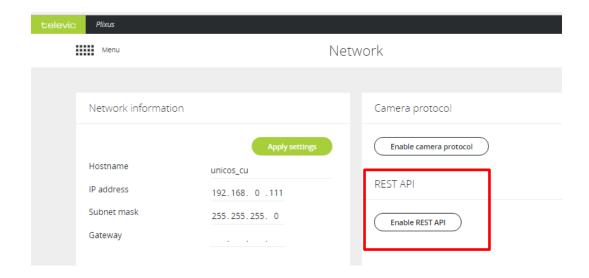

In ERS/CORE mode Cocon may be used for additional features (e.g. use of operator application ) , but then use Cocon Core must be used

## 1.2. Plixus Engine in Non-ERS/CORE mode

E(mbedded) R(oom) S(erver)/CORE can be enabled/disabled via the Plixus Engine webserver > system Info

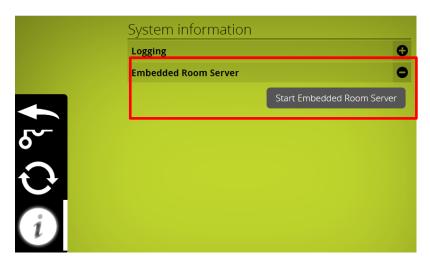

In that case API connection needs to be made to the Cocon server ip address – port 8990 , API needs to be enabled in the Cocon server configuration wizard as well

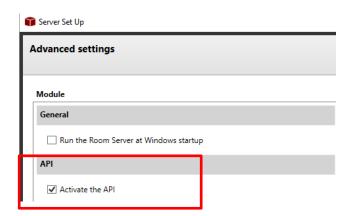

## 2. API compatibility

The API document indicates what commands are compatible with Coon for Plixus (= Cocon classic) , Cocon CORE and directly to Plixus engine

#### 1.3 API module compatibility

This table shows which API modules are available in the different systems.

| API Module                          |   | CoCon<br>for<br>Plixus | Cocon<br>for<br>Plixus<br>Core | Plixus<br>Core |
|-------------------------------------|---|------------------------|--------------------------------|----------------|
| Server to Client                    |   |                        |                                |                |
| 3.2.1 Room                          |   |                        |                                |                |
| 3.2.1.1 InitializationState         | Г | ☑                      | <b>V</b>                       |                |
| 3.2.1.2 UnitsAdded                  | Г |                        | ☑                              |                |
| 3.2.1.3 UnitsChanged                |   |                        |                                |                |
| 3.2.1.4 UnitStateChanged            | Г | ☑                      | ✓                              |                |
| 3.2.1.5 DefaultVolumeChangedForRoom |   |                        |                                |                |
| 3.2.1.6 CurrentVolumeChangedForRoom |   | ☑                      |                                |                |
| 3.2.1.7 DefaultMicrophoneModeUpdate |   | ☑                      | ☑                              |                |
| 3.2.1.8 VolumeChangedForRoom        |   | ☑                      | ☑                              | ☑              |
| 3.2.1.9 UnitError                   |   |                        | ☑                              | ✓              |
|                                     | L |                        | 1                              |                |

# 3. Best practice for use of API

#### 3.1. Setting up and operating the CoCon API connection

#### **3.1.1.** General

The CoCon API connection consists of a number of URI's (Uniform Resource Identifier) which are exchanged between the API client and the CoCon Server over a TCP/IP-connection.

Basically, the CoCon API uses two (or more) parallel HTTP-connections. These are the following:

- A "notification" connection that the client and Server keep open in case any information need to be transferred from the Server to the client.
- Any other connection that is used to transfer information from the client to the Server.

The notification connection should be initialized by the client, and is kept open by both sides. Then one of two things can happen:

 The Server has information to send to the client and uses the notification connection for this. The information is transferred and the connection is closed (as per the HTTP standard).

After this, the client **needs to create a new notification connection**. The Server will guarantee that no information is lost during this short period where the client has no connection to the Server.

Note that the new notification connection needs to be created within 30 seconds. If this does not happen, the Server will discard the client data.

• The HTTP-connection times out before the Server has any information to send to the client. At this point, the client **needs to create a new notification connection**. Again, the Server will guarantee that no information is lost.

#### 3.1.2. Wireshark log screenshot of API connection

In below screenshot an example of communication between API client and Cocon/ERS server is shown: this illustrates the following

- 1) Setup connection between server and client; a connection ID is returned
- 2) Client sends a notification request with this connection ID to request information
- 3) After some time, If there is no information to be send, server will return "request time out", which has to be replied immediately by a new notification request
- 4) ......
- 5) Each time information was send by the server (e.g. mic button event) this has to be followed by a new notification request by the client

| <ul> <li>332 3.129278</li> </ul> | 192.168.0.108 | 192.168.0.249 | HTTP | 111 GET /CoCon/Connect HTTP/1.1                                              |
|----------------------------------|---------------|---------------|------|------------------------------------------------------------------------------|
| 337 3.179482                     | 192.168.0.249 | 192.168.0.108 | TCP  | 60 8890 → 61487 [ACK] Seq=1 Ack=58 Win=256 Len=0                             |
| - 5006 43.851748                 | 192.168.0.249 | 192.168.0.108 | HTTP | 173 HTTP/1.1 408 Request Timeout                                             |
| 5008 43.863568                   | 192.168.0.249 | 192.168.0.108 | HTTP | 276 HTTP/1.1 200 OK (application/json)                                       |
| 5009 43.863812                   | 192.168.0.108 | 192.168.0.249 | TCP  | 54 61487 → 8890 [ACK] Seq=58 Ack=342 Win=254 Len=0                           |
| 5010 43.864428                   | 192.168.0.108 | 192.168.0.249 | HTTP | 156 GET /CoCon/Notification/id=c8e399ce-a509-495f-b16a-b5067461e616 HTTP/1.1 |
| 5015 43.890506                   | 192.168.0.249 | 192.168.0.108 | HTTP | 173 HTTP/1.1 408 Request Timeout                                             |
| 5016 43.891204                   | 192.168.0.108 | 192.168.0.249 | HTTP | 156 GET /CoCon/Notification/id=c8e399ce-a509-495f-b16a-b5067461e616 HTTP/1.1 |
| 5017 43.916006                   | 192.168.0.249 | 192.168.0.108 | TCP  | 60 8890 → 61487 [ACK] Seq=342 Ack=160 Win=255 Len=0                          |
| 5020 43.941920                   | 192.168.0.249 | 192.168.0.108 | TCP  | 60 8890 → 61656 [ACK] Seq=120 Ack=103 Win=251 Len=0                          |
| 12458 103.889076                 | 192.168.0.249 | 192.168.0.108 | HTTP | 173 HTTP/1.1 408 Request Timeout                                             |
| 12459 103.889873                 | 192.168.0.108 | 192.168.0.249 | HTTP | 156 GET /CoCon/Notification/id=c8e399ce-a509-495f-b16a-b5067461e616 HTTP/1.1 |
| 12461 103.901198                 | 192.168.0.249 | 192.168.0.108 | HTTP | 173 HTTP/1.1 408 Request Timeout                                             |
| 12462 103.901653                 | 192.168.0.108 | 192.168.0.249 | HTTP | 156 GET /CoCon/Notification/id=c8e399ce-a509-495f-b16a-b5067461e616 HTTP/1.1 |
| 12467 103.940580                 | 192.168.0.249 | 192.168.0.108 | TCP  | 60 8890 → 61487 [ACK] Seq=461 Ack=262 Win=255 Len=0                          |
| 12468 103.952522                 | 192.168.0.249 | 192.168.0.108 | TCP  | 60 8890 → 61656 [ACK] Seq=239 Ack=205 Win=256 Len=0                          |
| 13323 111.461271                 | 192.168.0.249 | 192.168.0.108 | HTTP | 264 HTTP/1.1 200 OK (application/json)                                       |
| 13324 111.461992                 | 192.168.0.108 | 192.168.0.249 | HTTP | 156 GET /CoCon/Notification/id=c8e399ce-a509-495f-b16a-b5067461e616 HTTP/1.1 |
| 13331 111.504840                 | 192.168.0.249 | 192.168.0.108 | HTTP | 266 HTTP/1.1 200 OK (application/json)                                       |
| 13332 111.505533                 | 192.168.0.108 | 192.168.0.249 | HTTP | 156 GET /CoCon/Notification/id=c8e399ce-a509-495f-b16a-b5067461e616 HTTP/1.1 |
| 13333 111.506350                 | 192.168.0.249 | 192.168.0.108 | HTTP | 557 HTTP/1.1 200 OK (application/json)                                       |
| 13334 111.506775                 | 192.168.0.108 | 192.168.0.249 | HTTP | 156 GET /CoCon/Notification/id=c8e399ce-a509-495f-b16a-b5067461e616 HTTP/1.1 |
| 13343 111.561223                 | 192.168.0.249 | 192.168.0.108 | TCP  | 60 8890 → 61656 [ACK] Seq=1164 Ack=511 Win=255 Len=0                         |
| 19379 163.911423                 | 192.168.0.249 | 192.168.0.108 | HTTP | 173 HTTP/1.1 408 Request Timeout                                             |
| 19380 163.912200                 | 192.168.0.108 | 192.168.0.249 | HTTP | 156 GET /CoCon/Notification/id=c8e399ce-a509-495f-b16a-b5067461e616 HTTP/1.1 |
| - 19391 163.962781               | 192.168.0.249 | 192.168.0.108 | TCP  | 60 8890 → 61487 [ACK] Seq=580 Ack=364 Win=254 Len=0                          |

### 3.2. Advised way of working

In order to optimize the performance of the external developed REST API client application we propose the following:

- Make sure that only a single connect is done.
- The id returned by the connect call must be used to make a quickly as possible a notification call. This
  notification call can:
  - Return immediately if the id is invalid (HTTP 400) → In this case a new connection should be opened. This can e.g. take place if Plixus CU is restarted.
  - Return after a period of time (30sec) when no message is send (HTTP 408). → In this case a new notification call should be opened as quick as possible.
  - Return a message before time-out → In this case the message should be send/processed and a new notification call should be openend as quick as possible.
- It is strongly advised that for quick handling of messages, there is a separate thread for handling notifications. It should be avoided that there are gaps in open notification calls
- In case REST API client program also involved business logic and/or UI, this is best placed in separate thread with quick communication from the notification thread.

The above way of working will guarantee quick and proper handling of REST API notifications.

A schematic representation is given in the picture on next page.

#### Important remark:

When opening a connection, by default notification from ALL modules will be received. One can unsubscribe to specific modules. The advantages of unsubscribing to modules for which the notification are not needed/desired are the following:

- Plixus CU will not be processing and sending out unwanted messages
- Client API program will not spend any time receiving and processing packets which are of no interest for the application.

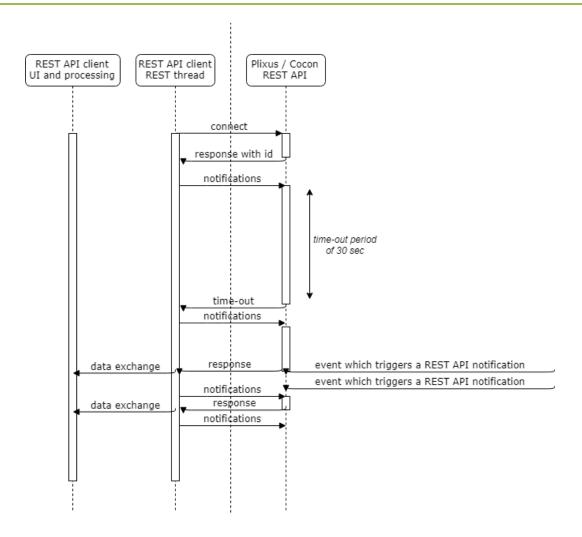

#### 3.3. To be avoided

Common mistake is that with very short intervals, new connections are established by the API client: this creates <u>lots of unnecessary</u> traffic, which is to be avoided. So through notification requests, the ongoing connection needs to be kept open.